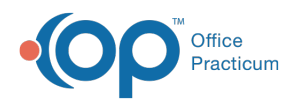

Center tabs labeled 14.19. You may also notice that the version number in content and We are currently updating the OP Help Center content for the release of OP 14.19 or OP 19. OP 19 is a member of the certified OP 14 family of products (official version is 14.19.1), which you may see in your software (such as in Help > About) and in the Help videos may not match the version of your software, and some procedural content may not match the workflow in your software. We appreciate your patience and understanding as we make these enhancements.

## How do I export a CDA from Document Management?

Last Modified on 09/17/2019 12:00 pm EDT

From Document Management, users can either search for and select the patient, or use the Search for Documents window to search for all CDA documents. Once the CDA is located:

- 1. Click to select the CDA that will be exported.
- 2. Click the **Export** drop-down menu located at the top of the window.
- 3. Select **Export Document**.
- 4. Select the destination to which the CDA should be exported and click the**Save** button.

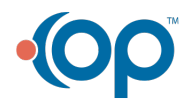